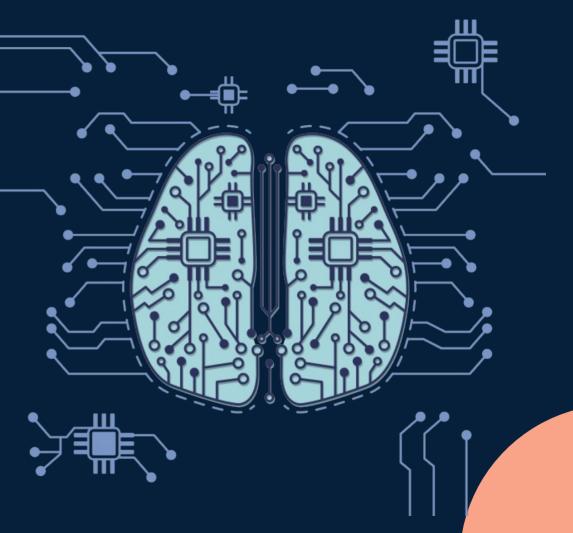

Web-based tool to build machine learning models

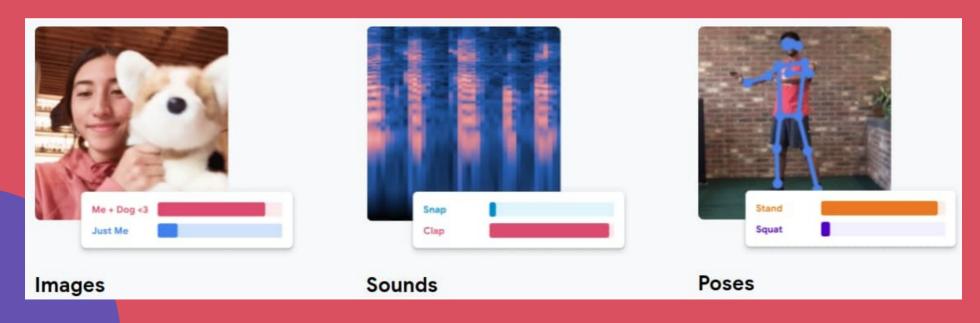

## **Building Model?**

Basically the training phase...

- 1) You provide Image / Sound / Pose
- 2) Tell the machine what each of these contains
- 3) Tool will train the model (...curve fit)
- 4) Tool provides a model file containing the training results

## **Transfer Learning**

- Instead of learning from zero, Teachable Machine uses "Transfer Learning"
- The model is already trained on many images / sound / pose before you start
- What it learned before helps it to learn the data you provide faster
- Think of it like this...
  - Person that is trained to recognize different models of cars can apply some of his skills when learning to recognize trucks

Open https://teachablemachine.withgoogle.com

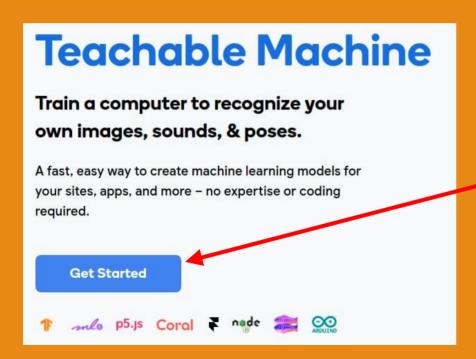

**Click "Get Started"** 

 We'll start with an image project

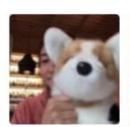

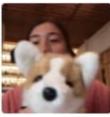

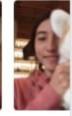

#### **Image Project**

Teach based on images, from files or your webcam.

- Use a "Standard image model"
- Embedded model is smaller, making it better suited to run on a micro-controller, but is less accurate

#### **New Image Project**

#### Standard image model

Best for most uses

224x224px color images

Export to TensorFlow, TFLite, and TF.js

Model size: around 5mb

- Name the two classes (eg. Pirate and Ninja)
- Add more classes if needed (eg. Pirate, Ninja, Vikings)

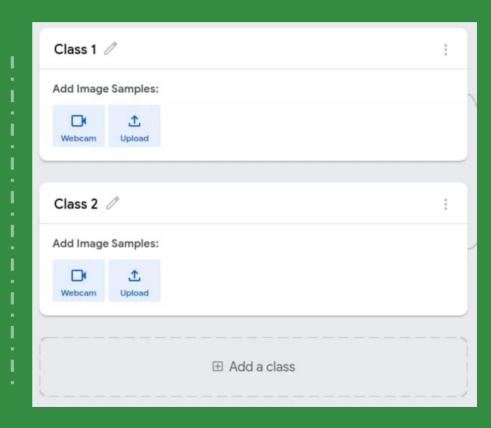

- Open the Webcam
- Place the object for your first class in view, then click or hold the "Record" button

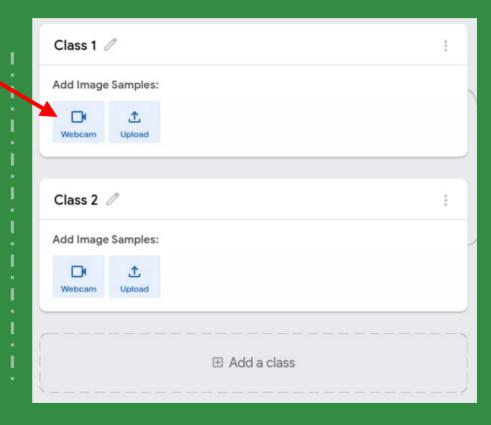

Repeat for the other classes

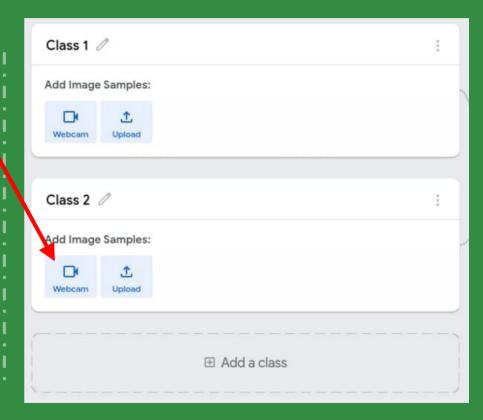

- Train the model
- This may take a while to complete

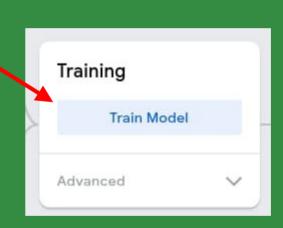

- Test the model in the preview
- Make sure it works well

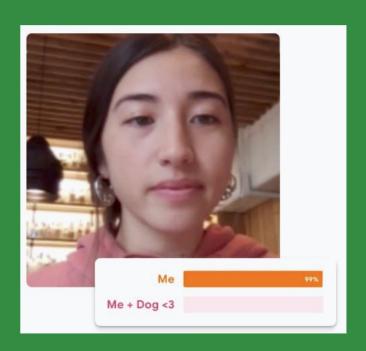

- Save your project
  - To Google drive...
  - ...or download to your computer

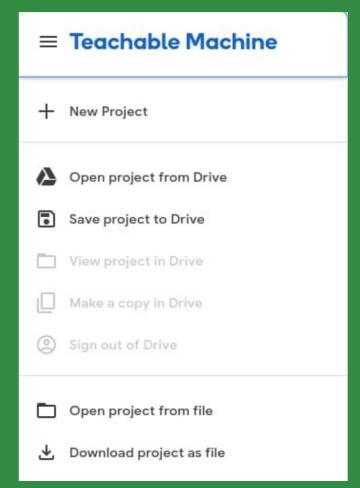

Export your model...\*

...and upload it to a shareable link

Copy the link

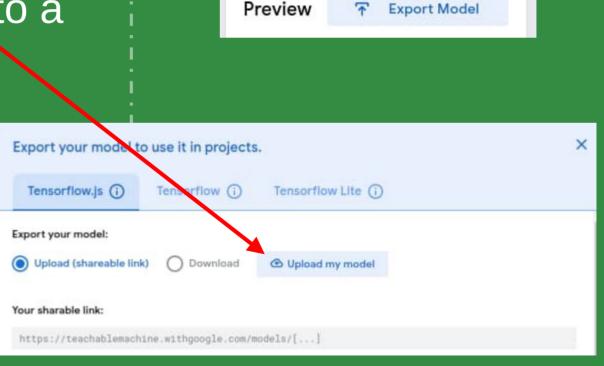

- 1) Have a "Nothing" class
  - eg. To differentiate between a cat and a dog, you might want to have 3 classes "Cat", "Dog", "Nothing"

- 2) Capture many images, making slight changes in the position, distance, and rotation each time
  - This teaches the model to recognize the object in any orientation

- 3) Increase the "Epochs" setting
  - Click on "Advanced" under "Training". This may make the training slower

- 4) Capture all sides
  - Unlike a human, the AI cannot infer what the other sides of a 3D object looks like.

- 5) Choose your objects wisely...
  - Some objects are easier to differentiate than others

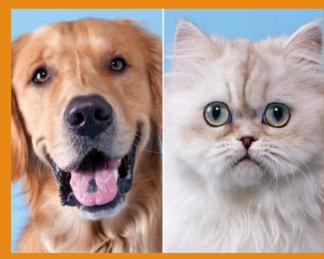

**Easy** 

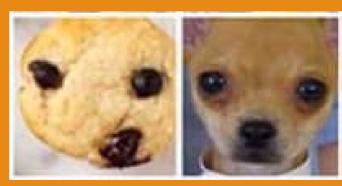

**Difficult** 

- 6) Capture in different backgrounds...
  - Capturing images with different backgrounds teaches the AI that the background isn't important

- 7) ...or fix the background
  - To prevent background objects from interfering, you can position your camera so that there is nothing in the background

#### 8) Crop the image

- Useful when the item of interest takes up only a small part of the camera view
- May need to use together with a low threshold

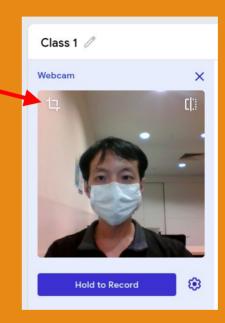

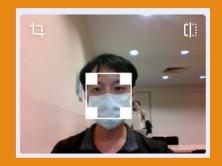

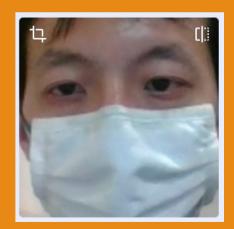

### What to do with the Model?

- Can be loaded in any programs using Tensorflow (...the ML library)
- Can be in Python, Javascript, etc
- Also usable in https://stretch3.github.io with TM2Scratch or TMPose2Scratch extensions

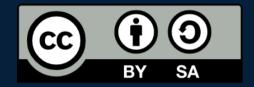

# A POSTERIORI Play · Experience · Learn

- Created by A Posteriori LLP
- Visit http://aposteriori.com.sg/ for more tips and tutorials
- This work is licensed under a Creative Commons Attribution-ShareAlike 4.0 International License.
- Some vector art created by freepik
  www.freepik.com